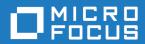

# Rumba+ Desktop 9.5

Readme

Micro Focus The Lawn 22-30 Old Bath Road Newbury, Berkshire RG14 1QN UK http://www.microfocus.com

Copyright <sup>©</sup> Micro Focus 1984-2017. All rights reserved.

MICRO FOCUS, the Micro Focus logo and Rumba+ are trademarks or registered trademarks of Micro Focus IP Development Limited or its subsidiaries or affiliated companies in the United States, United Kingdom and other countries.

All other marks are the property of their respective owners.

2017-03-06

## **Contents**

| Introduction                            | 4  |
|-----------------------------------------|----|
| System Requirements                     |    |
| Installation                            |    |
| What's New                              |    |
| Known Issues                            |    |
| Contacting Micro Focus                  | 10 |
| Further information and product support | 10 |
| Information we need                     | 10 |
| Contact information                     | 10 |
| Tell Us What You Think                  | 12 |

## Introduction

This Readme contains information that might not appear in the Help. Read it in its entirety before you install the product.

This Readme supplements and, in some cases, supersedes the documentation provided with the product. For more information on the complete Rumba+ Desktop product, refer to the online Help and the System Administrator Guide provided with the product.

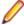

Note: This document contains a number of links to external Web sites. Micro Focus cannot be responsible for the contents of the Web site or for the contents of any site to which it might link. Web sites by their nature can change very rapidly and although we try to keep our links up-to-date, we cannot guarantee that they will always work as expected.

## **System Requirements**

Operating systems, applications, and environments Rumba+ Desktop operates on PCs with the following operating systems, applications, and environments:

- Windows 7, 8.1, and 10
- Windows Server 2008 and 2012 R2
- Windows Terminal Server (WTS)
- Citrix XenApp (formerly Presentation Server)
- Microsoft Application Virtualization (APP-V)

#### **Prerequisite** software

The following software is required for Rumba+ Desktop to install:

- Windows Installer 3.1 or later
- Microsoft .NET Framework 4.5.1
- Microsoft Visual C++ 2013 SP1 Redistributable Package (x86)

To install these, do one of the following:

- Run RumbaPrerequisites.exe.
- Download them from the Microsoft Web site.

To ensure proper installation on Windows 2008 Server, install these pre-requisites manually. After installing .NET Framework, restart the machine before installing Rumba+ Desktop.

## Installation

A complete set of installation instructions and procedures is provided in the System Administrator Guide.

#### Related applications

The following applications are also provided for installation if required:

- TP Director: This application should be installed where Rumba is deployed on Windows Terminal Server or Citrix. If TP Director is not installed, the system might not be able to route incoming conversation requests to the correct user's desktop.
- Script Engine: This is a separate application provided alongside Rumba to create and modify Rumba scripts. With Rumba scripts, you can automatically reconfigure the user interface, perform random access file operations, automate tasks, modify functionality, and handle incoming events.
- Micro Focus Rumba+ Desktop Developers Edition Visual Studio Add-in: Integrates RDE .NET capabilities into Microsoft Visual Studio using templates, IntelliSense, code snippets, samples, and full documentation of the RDE .NET API.
- VBA Add-On: Provides the ability to create macros using Microsoft Visual Basic for Applications (VBA).

#### Upgrading Rumba

You can upgrade to Rumba+ Desktop 9.5 from all versions from 7.x onwards.

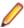

Note: The Rumba AS/400 Shared Folders feature is no longer supported. It is recommended that you use the built-in IBM feature, IBM NetServer, instead. If you are upgrading from a previous version of Rumba, your shared folders are removed.

Data is migrated automatically if:

- The version of Rumba being upgraded was installed using the default location for data folders.
- The default location for data folders is also used during the upgrade.

Data is migrated as follows:

All data from:

C:\Users\<user>\Documents\NetManage\Rumba

is copied to:

C:\Users\<user>\AppData\Local\Micro Focus\Rumba

All data from:

C:\Users\<user>\AppData\Roaming\NetManage\Rumba

is copied to:

C:\Users\<user>\AppData\Roaming\Micro Focus\Rumba

#### **Upgrading from** an evaluation version

- 1. Ensure Rumba is not running.
- 2. Open the Windows Control Panel and select **Programs and Features**.
- 3. Select Micro Focus Rumba 9.5 and click Uninstall.
- 4. Close the **Program and Features** window.
- 5. Double-click the Rumba
- **6.** Rumba\_<package>, where <package> is one of :

UNIX

Office Mainframe Citrix AS40

7. Follow the instructions in the Rumba Setup Wizard.

#### Repairing Rumba

A Rumba installation can be repaired using the Windows Programs and Features dialog box. Choose Change > Repair from the Application Maintenance dialog box.

#### Types of installation

In addition to an upgrade, the installation package supports:

- Installing on a computer with no previous Rumba installation
- Administrative installation
- SMS installation
- Customized installations using transforms (.mst files)

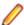

Note: Advertising/Install on Demand is no longer supported.

#### **Security** compatibility with other Micro **Focus products**

Rumba+ Desktop 9.5 contains FIPS 140-2 compliant Security Services, and supporting Internet Protocol version 6 (IPv6)-formatted IP addresses for hosts.

As a result, when you install Rumba+ Desktop 9.5, you must upgrade the following Micro Focus products, if they have already been installed:

| Already installed                           | Should be upgraded to                                 |
|---------------------------------------------|-------------------------------------------------------|
| Micro Focus ViewNow X server 9.6.3 or lower | Micro Focus ViewNow X server 9.6.4 with hot fix 11327 |
| Micro Focus Rumba FTP Client 4.5 or lower   | Micro Focus Rumba FTP Client 4.6                      |

## What's New

Express Macro Language (EML) is a new, code-free macro language that can be **EML** 

shared across mainstream Micro Focus emulators.

Create macros using Microsoft Visual Basic for applications (VBA) scripting. The **VBA** scripting

VBA Add-On is required.

**MSS** support X.509 support - smartcard

Metering server

Office 64-bit Rumba now supports 64-bit editions of Microsoft Office.

Plus modernization

#### Adding controls in a Plus session

Add a subset of controls to screens during a live Plus session without using the Screen Designer.

#### **Table control**

- Modify data on multiple screens.
- Specify the location of an action to be performed relative to the location of the selected table row.

#### **Chooser control**

Load data dynamically from an external source.

#### Label control

Translate the text of specified Label controls to another language.

#### **New MessageBox control**

A configurable alert message box.

#### **New MultiLine control**

Input field with multiple text lines which are added at a specified screen location.

#### **Rule Manager**

- New exclusion method for rules.
- Sort rules by names.
- Support of operands in rules.
- · Use variables in rules.

#### Bold / italic / underline support for controls with caption

Added functionality for those controls that have captions.

## **Known Issues**

The following is a list of known issues outstanding in this release.

#### Installation

- On Windows 2008 Server and Windows 2012 Server, install the Rumba prerequisites manually. After installing .NET Framework, restart the machine before installing Rumba. If the machine is not restarted before running Rumba, a problem might occur with Rumba's default fonts.
- Do not install different Rumba installation packages on the same machine. For example, Rumba\_Office.exe and Rumba\_Mainframe.exe. Doing so can cause unexpected behavior.

#### Windows 10

When installing Rumba on Windows 10, some shortcuts may not appear in Start > All apps. To ensure the shortcuts appear, sign out of Windows, then sign in again.

#### **Terminal** Services

- Installing or uninstalling Rumba 9.5 on a Terminal Server must take place from the console and not from a terminal client.
- Terminal Services should be switched off when installing Rumba on Windows 2003 with Windows Terminal Services (WTS) and using a value other than the default for the PrivateDir environment variable. This is due to a WTS limitation in Windows 2003. If Terminal Services is not turned off, PrivateDir does not get interpreted and the registry entry is invalid. As a workaround, you can set the PrivateDir registry key manually. However, after installation, you should verify that the value in the registry key is correct.

#### **Performance**

To avoid poor context menu performance, we recommend that you:

- 1. Open Windows Control Panel.
- 2. Choose System > Advanced system settings.
- 3. Choose Settings in the Performance frame, then uncheck Fade or slide menus into view.

#### **UNIX** macros

Copy and paste operations are not recorded correctly in UNIX macros and generate an error when a macro is played.

## **Contacting Micro Focus**

Our Web site gives up-to-date details of contact numbers and addresses.

### Further information and product support

Additional technical information or advice is available from several sources.

The product support pages contain a considerable amount of additional information, such as:

- The Product Updates section of the Micro Focus SupportLine Web site, where you can download fixes and documentation updates.
- The Examples and Utilities section of the Micro Focus SupportLine Web site, including demos and additional product documentation.
- The Support Resources section of the Micro Focus SupportLine Web site, that includes troubleshooting guides and information about how to raise an incident.

To connect, enter <a href="http://www.microfocus.com/SupportLine">http://www.microfocus.com/SupportLine</a> in your browser.

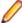

**Note:** Some information may be available only to customers who have maintenance agreements.

If you obtained this product directly from Micro Focus, contact us as described on the Micro Focus Web site, www.microfocus.com. If you obtained the product from another source, such as an authorized distributor, contact them for help first. If they are unable to help, contact us.

Also, visit:

- The Micro Focus Community Web site, where you can browse the Knowledge Base, read articles and blogs, find demonstration programs and examples, and discuss this product with other users and Micro Focus specialists. See http://community.microfocus.com.
- The Micro Focus YouTube channel for videos related to your product. See https://www.youtube.com/ user/MicroFocusIntl.

### Information we need

However you contact us, please try to include the information below, if you have it. The more information you can give, the better Micro Focus SupportLine can help you. But if you don't know all the answers, or you think some are irrelevant to your problem, please give whatever information you have.

- The name and version number of all products that you think might be causing a problem.
- Your computer make and model.
- Your operating system version number and details of any networking software you are using.
- The amount of memory in your computer.
- The relevant page reference or section in the documentation.
- Your serial number. To find out this number, look in the subject line and body of your Electronic Product Delivery Notice email that you received from Micro Focus.

### **Contact information**

Our Web site gives up-to-date details of contact numbers and addresses.

Additional technical information or advice is available from several sources.

The product support pages contain considerable additional information, including the Product Updates section of the Micro Focus SupportLine Web site, where you can download fixes and documentation updates. To connect, go enter http://www.microfocus.com/SupportLine in your browser.

If you are a Micro Focus SupportLine customer, please see the Welcome to Customer Care document that includes information about downloading and licensing your product, contacting Customer Care, and about reporting an incident. You can download the document from http://supportline.microfocus.com/000/ WelcomeToCustomerCare.pdf. Support from Micro Focus may be available only to customers who have maintenance agreements.

## **Tell Us What You Think**

We welcome your feedback regarding Micro Focus documentation.

Submit feedback regarding this Help

Click the above link to e-mail your comments to Micro Focus.